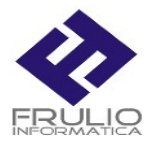

## **SERVIZIO DI POSTA ELETTRONICA VIA WEB**

PER ACCEDERE AL SERVIZIO DI POSTA ELETTRONICA E' SUFFICIENTE APRIRE INTERNET EXPLORER E SCRIVERE

WEBMAIL.NOMESITO. IT/COM/ORG **SENZA IL SUFFISSO WWW**

DIGITARE IL LOGIN UTILIZZANDO I DATI FORNITI DAL WEBMASTER(FRULIO).

PROVA#PROPRIODOMINIO.IT

PASSWORD

PER CAMBIO PASSWORD ACCEDERE AL SERVIZO DI POSTA COME SOPRA ACCEDERE AD OPZIONI ACCEDERE A CHANGE PASSWORD